Офіс Генерального прокурора 19.03.2024 № 27/3-647ВИХ-24 ІІІІІ ІІІІ ІІІІ ІІІІ

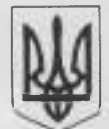

# Прокуратура України ОФІС ГЕНЕРАЛЬНОГО ПРОКУРОРА

вул. Різницька, 13/15, м. Київ, 01011 факс: (044) 280-26-03 e-mail: [office@gp.gov.ua](mailto:xxxxxx@xx.xxx.xx), web: [www.gp.gov.ua](http://www.gp.gov.ua) Код ЄДРПОУ 00034051

19,05, dat + No dit /3-644 Eur ay

На № \_\_\_\_\_\_\_\_\_\_\_\_\_в ід \_\_\_\_\_\_\_\_\_\_\_\_\_\_

**В о л о д и м и р у П р и х о д ь к у** foi+request-125270-9c9b669f@ dustup.org.ua

Ваш запит про надання копії листа ТОВ «Сайметрікс Україна» від 15.06.2023 № 01/0623 розглянуто.

Відповідно до ч. 2 ст. 32 Конституції України не допускається збирання, зберігання, використання та поширення конфіденційної інформації про особу без її згоди, крім випадків, визначених законом, і лише в інтересах національної безпеки, економічного добробуту та прав людини.

Згідно з ч. З ст. 10 Закону України «Про доступ до публічної інформації» розпорядники інформації, які володіють інформацією про особу, зобов'язані використовувати її лише з метою та у спосіб, визначений законом.

Запитувана Вами копія листа містить інформацію, що стосується інтересів третіх осіб, які не давали дозвіл на її розголошення.

Статтею 6 Закону України «Про доступ до публічної інформації» передбачено можливість обмеження доступу до інформації, зокрема, конфіденційної, у тому числі, для захисту репутації або прав інших людей.

Розголошення конфіденційної інформації з обмеженим доступом, яка є у запитуваному Вами документі, може спричинити істотну шкоду репутації та Конституційним правам третіх осіб.

З урахуванням викладеного надаємо копію запитуваного листа з вилученням інформації з обмеженим доступом.

У разі незгоди із наданою відповіддю Ви вправі її оскаржити відповідно до вимог ст. 23 Закону України «Про доступ до публічної інформації» до керівництва Офісу Генерального прокурора або до суду.

Додаток: на 14 арк.

Начальник відділу розгляду **з а п и т ів н а п у б л іч н у ін ф о р м а ц ію Н а т а л я Т Є Л І Ч К О**

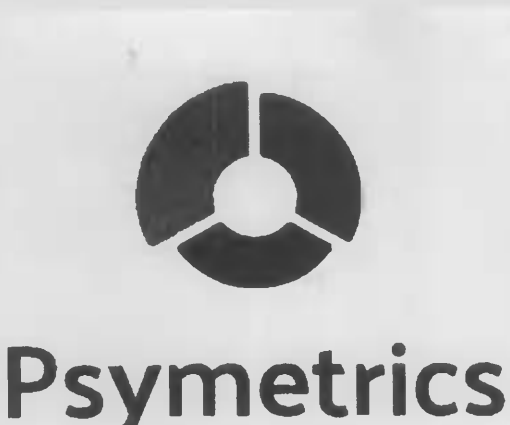

 $-7.11$ 

ТОВАРИСТВО З ОБМЕЖЕНОЮ **ВІДПОВІДАЛЬНІСТЮ « С А Й М Е Т Р І К С - У К Р А Ї Н А »**

Код за ЄДРПОУ 42323083 Місцезнаходження: 04050, м. Київ, вул. Юрія Іллєнка, 12 Номер телефону: +380 44 361 96 32

*В их.* Nfi *01/0623 від «15» червня 2023 року*

> Начальнику Департаменту кримінальної політики та захисту інвестицій Офісу Генерального Прокурора **Олексію Бонюку** *по ш т ова адреса:* вул. Різницька, буд. 13/15, м. Київ, 01011 *ном ер т елеф ону:* +380 **4 4** 280 26 03 *e-m ail:* [office@gp.gov.ua](mailto:xxxxxx@xx.xxx.xx)

### Шановний пане Олександре,

### У відповідь на Ваш запит від 06 червня 2023 року за вих. № 06/2/2-293 вих-23 повідомляємо:

Оцінка загальних здібностей та навичок, що проводилась під час атестації прокурорів Генеральної прокуратури України, регіональних та місцевих прокуратур *(надалі за текстом – Тестування)* здійснювалась за допомогою Інструменту вимірювання психологічних та інших характеристик особистості «РЗУМЕТШСБ» *(надалі за т екст ом* **-** *ін ст р ум ен т «РЭУМ ЕТШ СБ» аб о Інст рум ент* **) .**

Інструмент «PSYMETRICS» це програмне забезпечення у формі SaaS (фактично - комп'ютерна програма), в систему якого закладено методики оцінювання (тестування) інтелекту.

За запитом Замовника Тестування, воно було повністю анонімним, тобто для проходження Тестування прокурорами в системі Інструменту вводилися не їх персональні дані (прізвище та ім'я), а лише логін.

З моменту присвоєння логіну кожному прокурору, у всіх відомостях та документах, а також в системі Інструменту «PSYMETRICS» для ідентифікації особи (прокурора) використовувався виключно логін, тобто в системі Інструменту під час заповнення анкети в поля прізвище та ім'я вводився лише попередньо присвоєний логін.

**В І Д Т А К :** для Інструменту «РЗУМЕТШСЭ» лопи І Н Н И Н І ^ ^ І Н В (як \* будь якого іншого респондента) прирівнюється до його прізвища та/або імені, а відтак допущена при введенні цих даних помилка (описка) не є і не може призвести до спотворення результатів Тестування, в тому числі й шляхом, описаним з його касаційній скарзі, оскільки фактично; для Інструменгу це описка в прізвищі або імені, наприклад, якби в поле «ПРІЗВИЩЕ» було введено не ще одльного числя до ...

**ЗІ СКРИНЬКИ** 16 ЧЕР 2023 **IC FELEDA ALLIACO FRANCISCO** 

1 6 ЧЕР 2023 8ХЩНА КОРЕСПОНДЕНЦІЯ --------------— — *г & м р т Я*.з На ідентифікацію респондента та результатів його тестування в системі Інструменту ані прізвище, ані ім<sup>і</sup>я, а ні їх замінник – логін, в тому числі написані з помилками, не впливають жодним чином.

Для проходження Тестування за допомогою Інструменту необхідний пароль (промо-код або код), при цьому для южного тесту необхідний свій унікальний пароль (промо-код). \*

Паролі автоматично генерувалися безпосередньо в системі Інструменту відповідно кількості респондентів, які гфокодили Тестування, а також кількості тестів - за принципом один пароль для одного тесту. Тобто ще до проходження Тестування в системі Інструменту «PSYMETRICS» було сформовано пари паролів (1 респондент = 1 пароль до вербального тесту + 1 пароль до абстрактно-логічного тесту) і саме за допомогою таких пар паролів Інструмент розпізнавав респондента та допускав його до тесту (спочатку першого, а потім другого).

**В ІД Т А К :** єдиною можливістю для доступу респондента до проходження Тестування за кожним тестом є введення унікального промо-коду (який складається з 10 цифр та літер). У випадку некоректного введення промо-коду (обох або одного з пари) Інструмент не допускає респондента до Тестування.

Задля уникнення розбіжностей в тлумаченні вище викладеного роз'яснюємо безпосередньо по ситуаци. **щ о в и н и к л а у{**

1, перед проходженням Тестування витягнув картку, яка містила:

логін - що був необхідний виключно для уникнення розголошення його персональних даних, тобто використовувався ним в системі Інструменту замість його імені та прізвища;

пароль до вербального тесту (V)

пароль до абстрактно-логічного тесту (А)

також зверху кожної наступної сторінки Звіту.

*П аролі, я к і н а леж а ли вка за ні в н иж ній част ині п е р ш о ї ст орінки Звіт у***,** *а*

Для проходження Тестування **Пестування** и Николай Ш Л (як і кожному респонденту) необхідно було виконати наступні дії за комп'ютером (надається покроковий опис дій):

1. На головній сторінці ввести промо-код до першого тесту та натиснути кнопку «ПРОДОВЖИТИ»

2. Ознайомитися з Умовами конфіденційності та надати згоду, поставивши «галочку» у відповідному вікні, після ч ого натиснути кнопку «ПРОДОВЖИТИ».

3 Заповнити дані про себе:

Ім'я - не вказувати або вказати ЛОГІН,

Прізвище - вказати ЛОГІН,

Стать — вибиралась з випадаючого списку,

Ссвіта - вибиралась з випадаючого списку,

Г рофесійна сфера — вибиралась з випадаючого списку,

Е mail - не вказувати або вказати ЛОГІН,

після чого натиснути кнопку «ПРОДОВЖИТИ».

4і Ознайомитися з Інструкцією для проходження першого тесту - вербального, а також прикладами питань, і натиснути кнопку «ДАЛІ».

5. Пройти перший (вербальний) тест. По завершенню проходження першого тесту його результати виводяться на головний екран.

6 Покликати члена кадрової комісії для внесення результату першого тесту в Відомість.

7. Повернутись на головну сторінку сайту, натиснувши відповідну кнопку на сторінці з результатом.

8. На головній сторінці ввести промо-код до другого тесту та натиснути кнопку «ПРОДОВЖИТИ».

9. Ознайомитися з У мовами конфіденційності та надати згоду, поставивши «галочку» у відповідному вікні, після чого натиснути кнопку «ПРОДОВЖИТИ».

10. Заповнити дані про себе:

Ім 'я - не вказувати або вказати ЛОГІН,

Прізвище - вказати ЛОГІН,

Стать - вибиралась з випадаючого списку,

Освіта - вибиралась з випадаючого списку,

Професійна сфера - вибиралась з випадаючого списку,

Е-шаіІ - не вказувати або вказати ЛОГІН,

після чого натиснути кнопку «ПРОДОВЖИТИ».

11. Ознайомитися з Інструкцією для проходження другого тесту - абстрактно-логічного, а також прикладами питань, і натиснути кнопку «ДАЛІ».

12. Пройти другий (абстрактно-логічногий) тест. По завершенню проходження другого тесту його результати виводяться на головний екран.

13. Покликати члена кадрової комісії для внесення результату проходження другого тесту в Відомість.

14. Натиснути кнопку «ПОКАЗАТИ ЗАГАЛЬНИЙ РЕЗУЛЬТАТ» після чого на екран виводиться інформація про:

- кількість балів за результатами першого тесту,

- кількість балів за результатами другого тесту,

- середній арифметичний бал за результатами двох тестів.

Тобто, єдиним ідентифікатором респондента для Інструменту є його паролі (промо-коди). При цьому оскільки сам Інструмент формує ці промо-коди, і формує їх парно, то:

- при введенні промо-коду з помилкою для доступу до першого тесту система просто не допустила б  $\mathbf P$  до першого тесту,

- при введенні промо-коду з помилкою для доступу до другого тесту система просто не допустила пр те до другого тесту.

**ВІДТАК, в Звіті, в графі «Досліджуваний» на першій сторінці, а також в лівому верхньому куті кожної наступної** сторінки відображено логіни, які **видображено логіни, які в самостійно в поля «Прізвище**» та «Ім'я». при цьому ці дані не вплинули ні на доступ до проходження Тестування, ні на процес проходження Тестування. ні на результати Тестування

Додатково звертаємо Вашу увагу, що задля уникнення будь-яких зловживань з боку респондентів було чітко визначено процедуру подання скарг на будь-які помилки / збої, а саме: «якщо в процесі тестування виникають запитання технічного характеру, необхідно підняти руку та дочекатися асистента або представника Замовника *(представника робочої групи)*, який надасть необхідну технічну підтримку» та, за наявності, зафіксує факт збою. Про зазначену процедуру всі без виключення респонденти інформувалися перед проведенням тестування

Відтак, посилатись на будь-які збої / помилки, що не були зафіксовані під час тестування, є порушенням правил.

## *ДОДАТКИ:*

1. Принт-скрин головної сторінки Інструменту «PSYMETRICS» на якій відбувається реєстрація респондента для проходження кожного тесту, що відбувається шляхом введення індивідуального промо-коду (паролю) до кожного тесту.

2. Принт-скрин другої сторінки Інструменту «PSYMETRICS» з привітанням респондента та «Умовами конфіденційності».

3. Принт-скрин третьої сторінки Інструменту «PSYMETRICS» з анкетою, яку заповнюють респонденти.

4. Принт-скрин сторінки Інструменту «PSYMETRICS» з Інструкцією для проходження першого тесту вербального.

5. Принт-скрин сторінки Інструменту «PSYMETRICS» з прикладами питань/завдань першого тесту верфального.

6 Принт-скрин сторінки Інструменту «РБУМЕТИСБ» з результатами проходження першого тестуві фбального, відкривається на екрані після проходження тесту.

7. Принт-скрин сторінки Інструменту «PSYMETRICS» з Інструкцією для проходження другого тесту абстрактно-логічногого.

8. Принт-скрин сторінки Інструменту «PSYMETRICS» з прикладами питань/завдань другого тесту - абстрактнологічногого.

9. Принт-скрин сторінки Інструменту «PSYMETRICS» з результатами проходження другого тесту- абстрактнологічногого, відкривається на екрані після проходження тесту.

10. Принт-скрин сторінки Інструменту «PSYMETRICS» з загальним результатом проходження Тестування. *Всього 10 Додатків на 10 сторінках.*

**Директор Г О В « С А Й М Е Т Р І К С -У К Р А Ї Н А »**

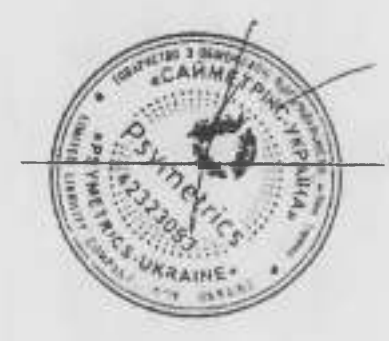

ДОДАТОК МА 1

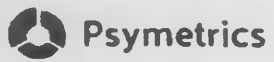

Реєстрація через промо-код -<br>Веедить промогкод-

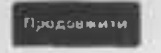

Директор ТОВ «САЙМЕТРІКС-УКРАЇНА»

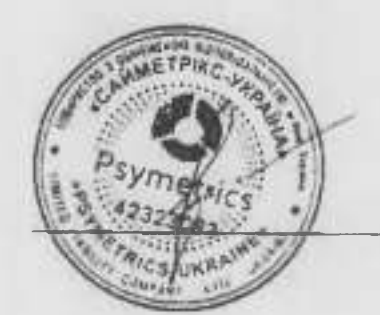

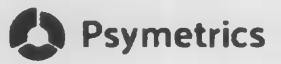

#### **Вітаємо в системі тестування Psymetrics!**

Вас запрошено для проходження тестування з метою визначення індивідуальних характеристик

Хочемо запевнити Вас, що пропоновані тести (методики оцінки) розроблені за стандартами Міжнародної комісії з тестів (ITC). Чезультати,<br>отримані за методиками, підтверджені на великій вибірці, мають високу надійність та ва

TOB «CAЙMETPIKE VKPAIHA» AK DOOBAЙJED TECTVRANNE AKUÙ MAE BELHAJEKNI TA JOETATHI DOARA NA BUKODIZETANNA CULTEMU TECTVRANNA PSYMPTICS то текста правнує, що дане тестування буде проведено з дотриманням норм, що захищають конфіденційність інформації та персональник.<br>- Та тестів парантує, що дане тестування буде проведено з дотриманням норм, що захищають к

Для проходження тестування необхідно ознайомитися з умовами конфіденційності, що викладені нижче, та поийняти ік

Прийнята, укав конфильныйност в волноми питвердженном того ши Вм дыть клау на обробку персонитыми, данах володник, др<br>закреоливства Ухрани за москворлних нормативно спавових локумента, чинных на територи Украини.

#### Умови конфіденційності:

Тестування та подальше оброблення його результатів повністю автоматизоване.

За результатами тестування системою Psymetrics буде сформовано Звіт який зберігатиметься в системі протягом 3 ітрьох) тижнів з моменту тестування

ТОВ «САЙМЕТРІКС УКРАІНА», на виконання своїх зобов'язань, передасть (надішле) Звіт за результатами Вашого тестування Замовнику тестування поридичній або фізичній особі які ініціювала Ізамовилаї Ваше тестування або іншій належній особії

Акцептуючи Умови конфіденційності, що викладені вище, я підтверджую свою повну добровільну безумовну згоду на вхлючення моїх<br>персональних даних до бази персональних даних ТОВ «САЙМЕТРІКС УКРАІНА» в обсязі що надається пер персональних даних, відповідно до сформульованої мети їх обробки та протягом визначеного строку обробки

я підтверджую, що ознайомлений(-а) з Умовами конфіденційності, викладеними вище, їх зміст-мені цілком зрозумілий, я погоджуюся з ним та<br>надаю свою згоду.

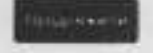

Директор ТОВ «САЙМЕТРІКС-УКРАЇНА»

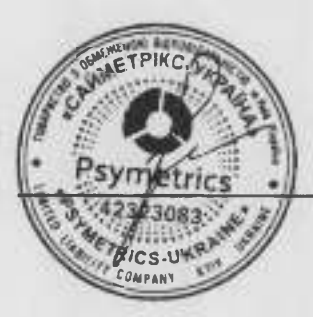

# ДОДАТОК № 3

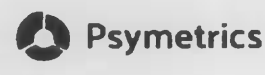

Заповніть дані про себе

459438 (або інший код на бажання замовника) або замість чисел Фамілію - буде вказано в звіті

Чоловіча

-4

 $34$ 

Вища

### В якій професійній сфері ви спеціалізуєтесь? До якої професійної групи ви себе відносите?

Можна вказувати до 3-х варіантів. Якщо в списку немає вашої сфери, спробуйте позначити її, вибравши кілька вар антів, які максимально до неї<br>близькі.

онше

ня-менеджмент (рекрутингі оцінка, навчання та розвиток персоналу).

інженерно-технічні співробітники (проектування та контроль виробничих.<br>технічних систем)

-<br>1T-сфера (програмування, тестування, админстрування)

Охорона здоров я

Транспорт та логістика

◆ Юриспруденция та правоохоронний сектор

435345@C.comd

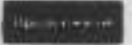

Директор ТОВ «САЙМЕТРІКС-УКРАЇНА»

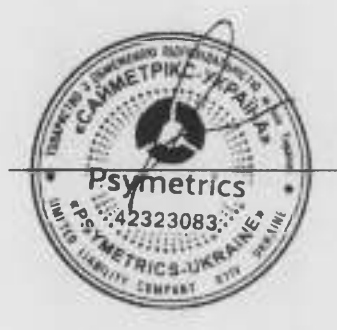

Sales (продажні пошук та супровід клієнтів)

Загальний ооганізаційний імператоры-

Фінансії (управління, аналітика, бух, обліг та аудиті

Сфера обслуговування

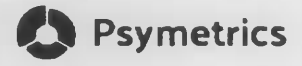

### Інструкція для проходження тесту

#### **Шановний досліджуваний,**

зараз Ви будете проходити тест для діагностики рівня вербальних здібностей (вербального інтелекту). Цей тест складається із пев-юї кількості завдань різного змісту та різної складності, які Вам буде необхідно правильно розв'язати. Відведений для розв'язання завдань тесту час<br>о**бмежено – він складає 8 хвилин**. За цей час Вам необхідно постаратись правильно розв

Якщо в процесі роботи над тестом ви стикнетесь зі складним для Вас завданням яке, незважаючи на вс∟зусилля. Ви не можете розв'язати, **не**<br>**засиджуйтесь над ним надто довго**, переходьте до наступного завдання. Можливо, на боку, **не вдавайтесь надто швидко** — більш ість завдань все а потребують певного часу та наполегливості

Не намагайтесь вгадувати правильні відповіді тест сконструйовано тамим чином, що спроби вгадування негативно вплинуть на Ваш загальний результат. Якщо Ви бачите, що все ж таки не можете розв'язати завдання, переходьте до наступного натиснувши на кнопку «Пропустити завдання».

Звертаємо Вашу увагу, що кожне завдання тесту пред'являється лише один раз. Якщо Ви натискаєте "Пропустити завдання". **Ви не зможете**<br>**потім повернутися до пропущеного завдання**.

Перед тим. як перейти до розв'язання завдань тесту, ми рек омендуемо Вам **уважно ознайомитись із прикладами розв'язання,** які наведено далі.

**Бажасмо Вам успіхів у проходженні тесту!**

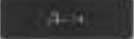

**Директор** 

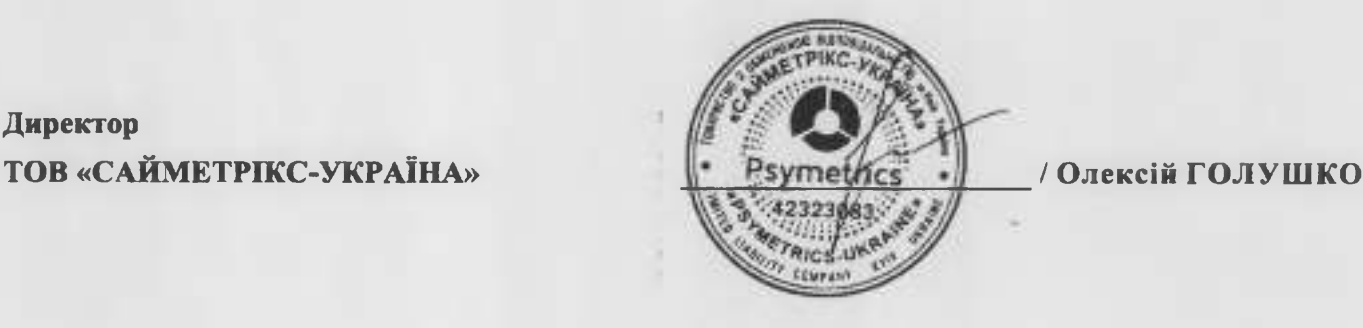

# ДОДАТОК № 5

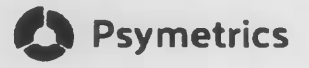

Приклади завдань

Приклад завдання 1

В завданнях подібного типу Вам буде запропоновано 6 слів. Вам потрібно визначити, які 2 слова із запропонованих об'єднані загальним понятгям.

Зверніть увагу! В завданнях цього типу необхідно виявляти не просто пов'язані між собою слова, а саме поняття одного порядку! Це означає, що слово-поняття, яке Ви обираєте, не повинне включати в себе інше або бути його окремим випадком. Вибрані Вами слова повинні бути рівнозначними.

Серед представлених слів оберіть два поняття одного порядку:

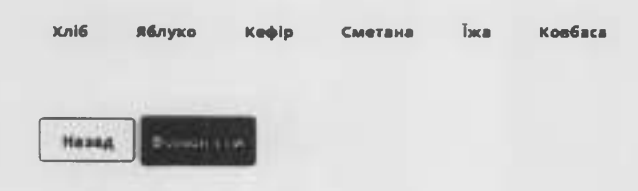

Директор ТОВ «САЙМЕТРІКС-УКРАЇНА»

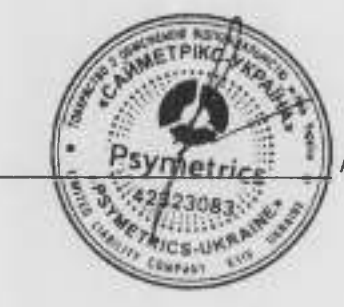

ДОДАТОК № 6

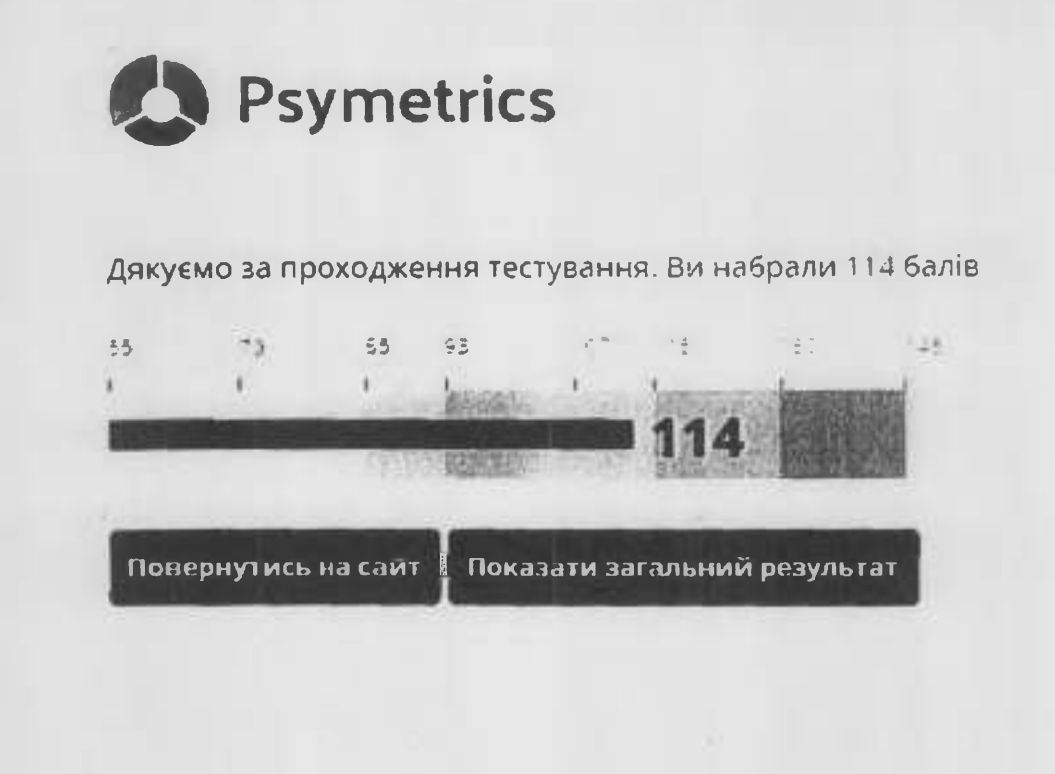

Директор ТОВ «САЙМЕТРІКС-УКРАЇНА»

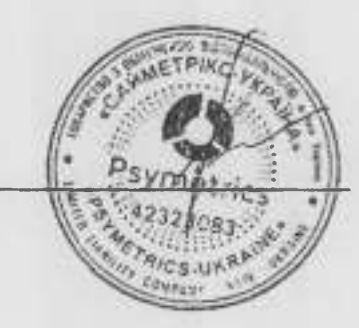

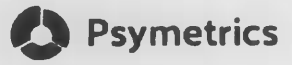

### Інструкція для проходження тесту

#### Шановний досліджуваний,

зараз Ви будете проходити тест для діагностики рівня **абстрактно-логічних здібностей** (загального інтелекту). Цей тест складається із певної<br>кількості завдань різного змісту та різної складності, які Вам буде необхідно пр уваги.

Якщо в процесі роботи над тестом ви стикнетесь зі складним для Вас завданням, яке, незважаючи на всі зусилля, Ви не можете розв'язати, <mark>не</mark><br>**засиджуйтесь над ним надто довго, п**ереходьте до наступного завдання. Можливо, н

**Не намагайтесь вгадувати правильні відповіді**: тест сконструйовано таким чином, що **спроби вгадування негативно вплинуть на Ваш**<br>Загальний результат, Якщо Ви бачите, що все ж таки не можете розв'язати завдання, переходьт «Пропустити завдання».

Звертаємо Вашу увагу, що кожне завдання тесту пред'являється лише один раз. Якщо Ви натискаєте "Пропустити завдання". <mark>Ви не зможете</mark><br>по**тім повернутися до пропущеного завдання**.

Перед тим, як перейти до розв'язання завдань тесту, ми рекомендуємо Вам уважно ознайомитись із прикладами розв'язання\_які наведено далі

Бажаємо Вам успіхів у проходженні тесту!

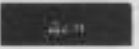

Директор **ТОВ «САЙМЕТРІКС-УКРАЇНА»** 

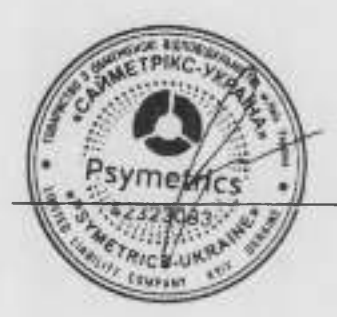

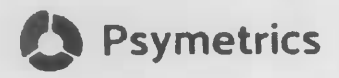

Приклади завдань

# Приклад завдання 1

В завданнях подібного типу Вам необхідно буде виявити закономірнють, згідно із якою чергують представлені фігури, та завершити їх-ю послідовність.

Яка в представлених нижче фігур буде наступною в задани послідовності?

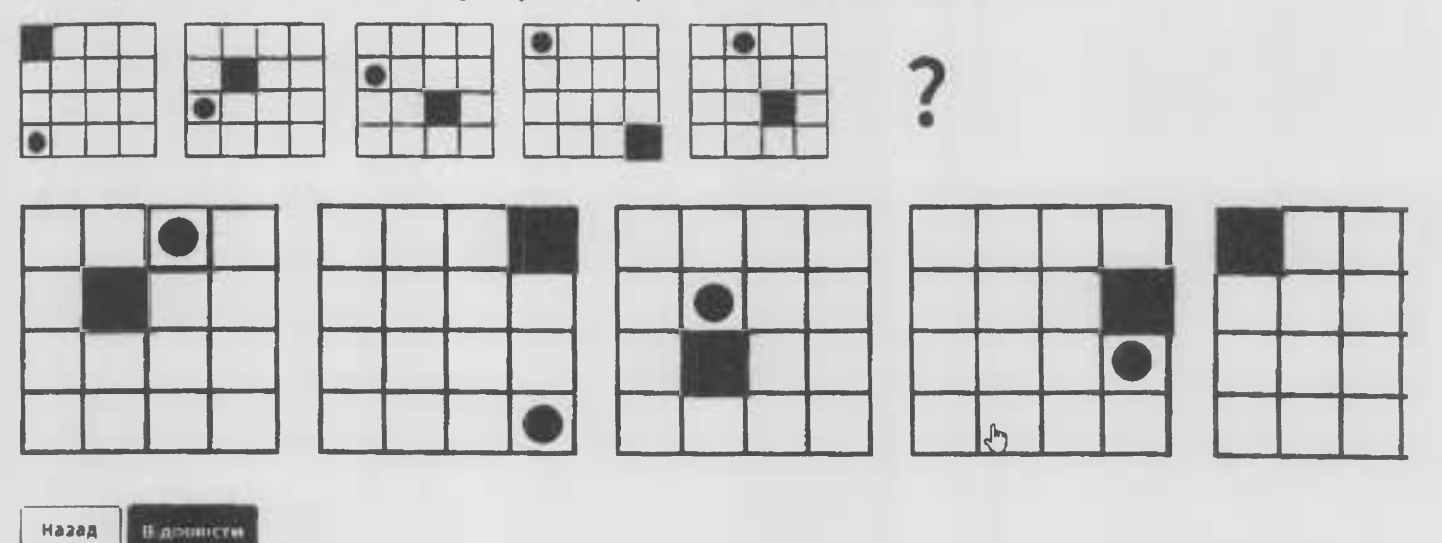

Директор ТОВ «САЙМЕТРІКС-УКРАЇНА»

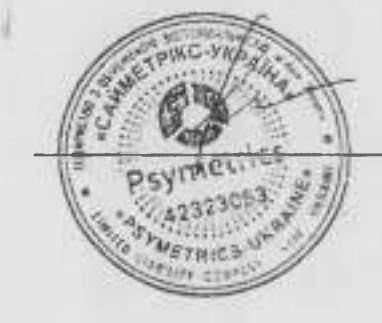

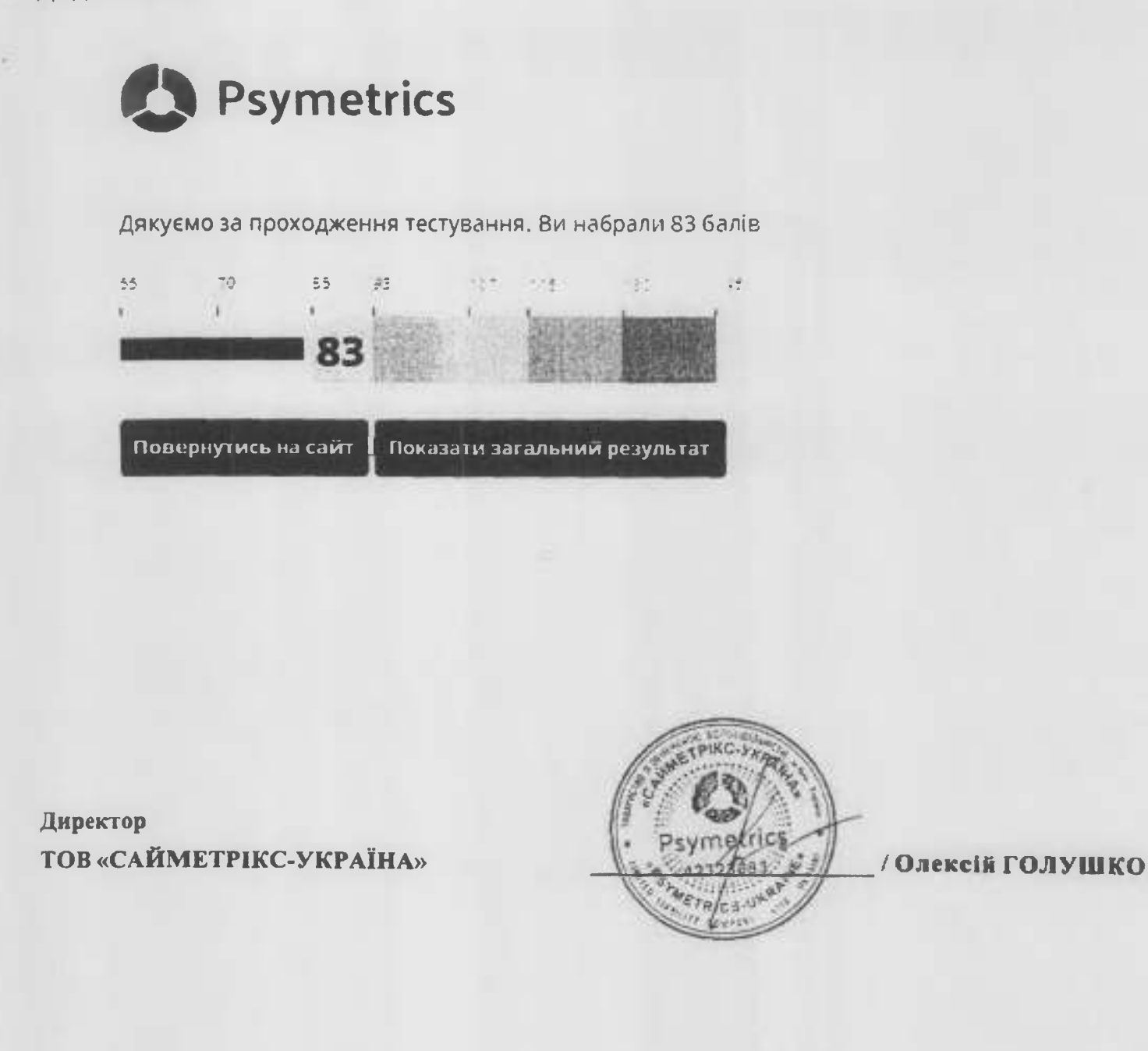

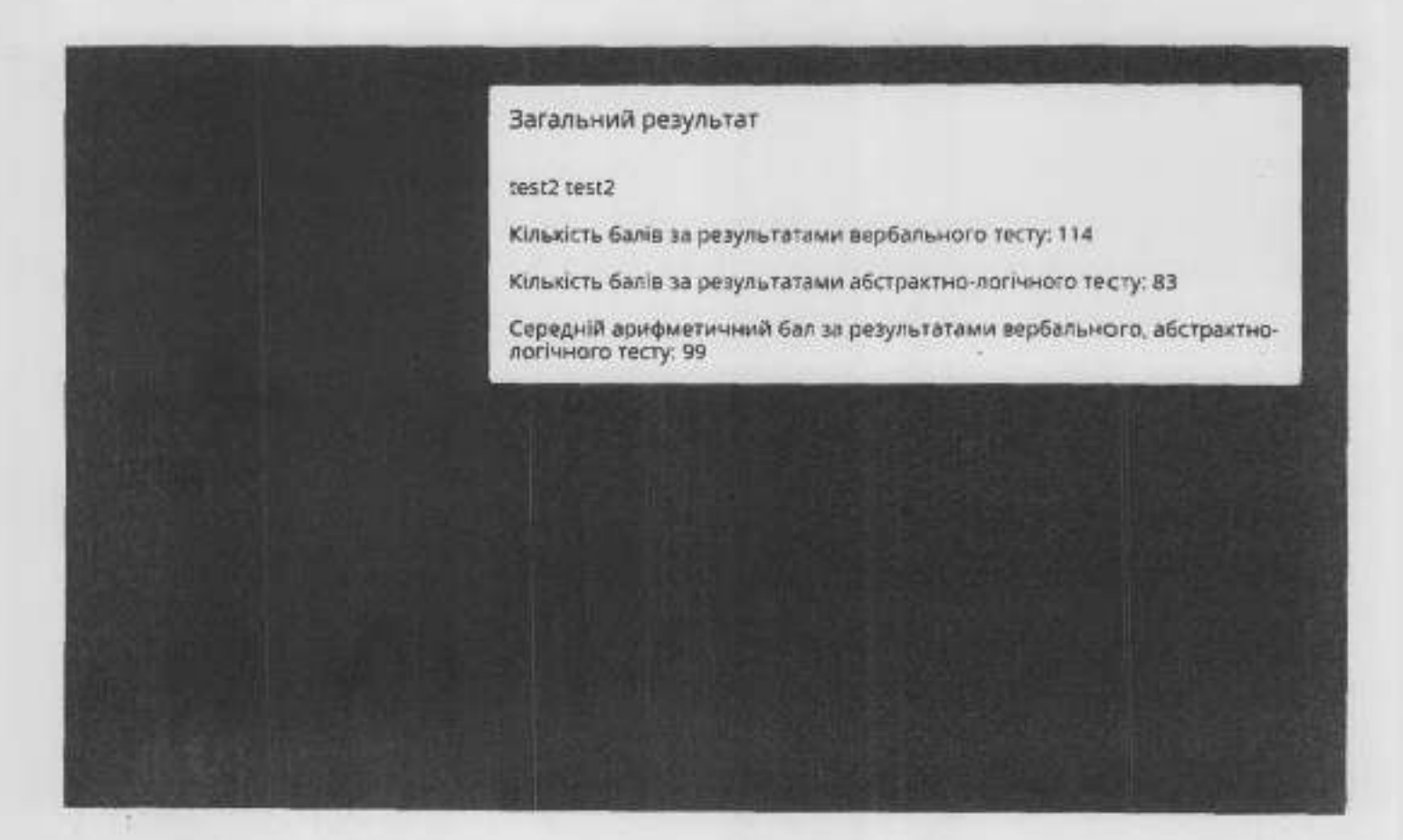

Директор ТОВ «САЙМЕТРІКС-УКРАЇНА»

MAG & COMMAND

K.

**HANGER** 

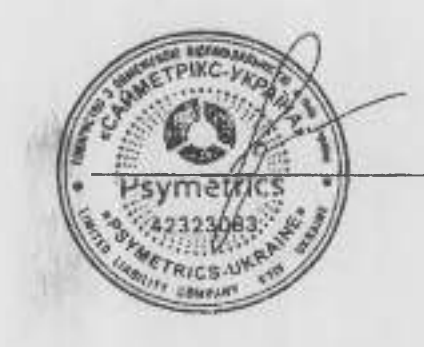